## **How to Disable Duo Inline Enrollment for Unenrolled Users**

This document describes how to disable the ability for inline enrollment for unenrolled users.

By default, the Duo Global Policy's 'New User Policy' is configured to prompt unenrolled users to enroll whenever possible. This means a user that successfully logs in with correct credentials that has never used or enrolled in Duo can automatically enroll their first 2FA device.

This feature of allowing unenrolled users to enroll on first access is standard practice for multifactor authentication including from other providers. It provides flexible enrollment for newly onboarded users or accounts. It comes with the risk that a compromised unenrolled account can complete MFA enrollment and gain unauthorized access.

Before disabling inline enrollment for unenrolled users consider how you plan to enroll these users. Some alternate Duo [enrollment methods](https://duo.com/docs/enrolling-users) are:

- a. Populate phone number information for users in Active Directory, OpenLDAP, or Azure, and use [directory sync](https://duo.com/docs/directorysync) to import those users into Duo with phones attached.
- b. Send first-time enrollment emails directly to users with [bulk self-enrollment.](https://duo.com/docs/enrolling-users#bulk-self-enrollment)
- c. Use [CSV import](https://duo.com/docs/importing-users) to create new Duo users with attached phones or bulk import phone information for existing users without devices.
- d. Utilize help desk or other similar resources to manually enroll users' first devices during onboarding.
- e. Create an enrollment portal behind other security technologies. For example, only allow unenrolled users to enroll a device after they've connected to a VPN service with specific PKI or other security requirements.

When new Duo users have phones attached by directory sync or CSV import ensure that you've enabled either SMS passcodes or phone callback in your [Authentication Methods](https://duo.com/docs/policy#authentication-methods), or [send the](https://duo.com/docs/enrolling-users#activating-duo-mobile-after-enrollment) [users Duo Mobile activation links](https://duo.com/docs/enrolling-users#activating-duo-mobile-after-enrollment) so they can authenticate with Duo Push.

Change the new user enrollment setting default for all applications without a superseding policy attached by editing the Global Policy:

1. Login to the Duo Admin Panel as an administrator with the Owner or Administrator role at [https://admin.duosecurity.com.](https://admin.duosecurity.com/)

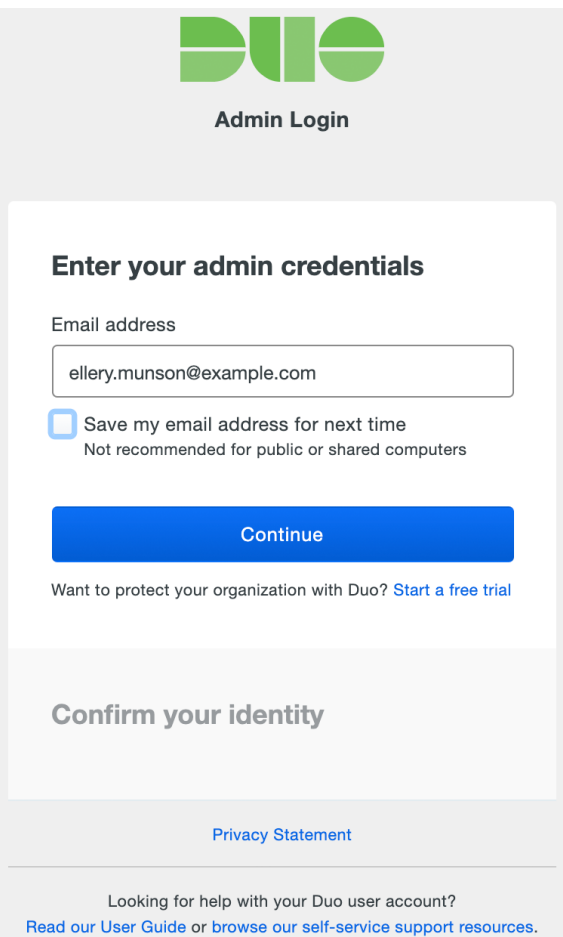

2. Click **Policies** in the left-side navigation menu.

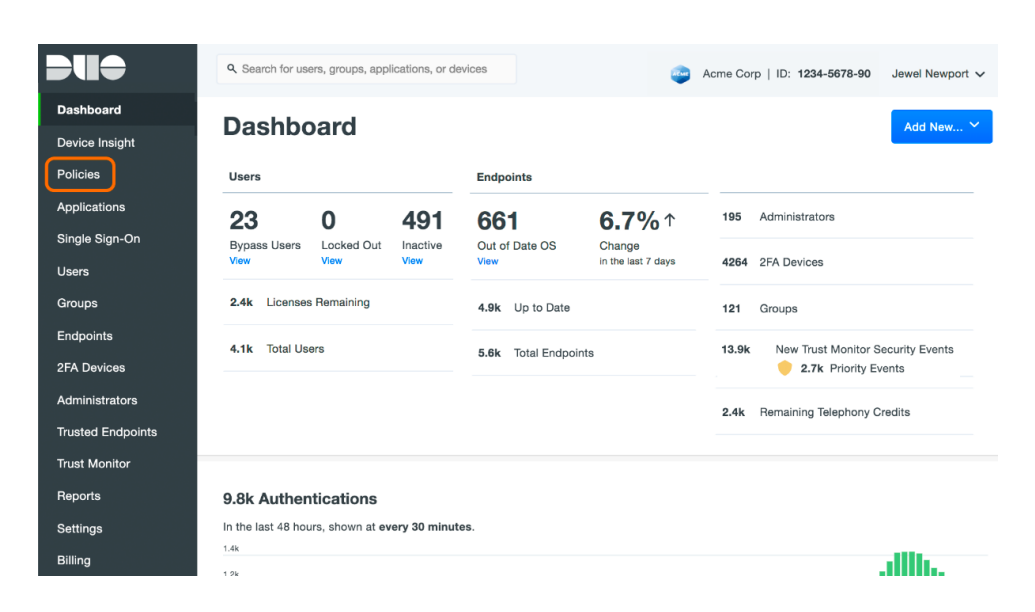

3. On the "Policies" page in the Duo Admin Panel, click **Edit Global Policy** in the upper right of the Global Policy summary.

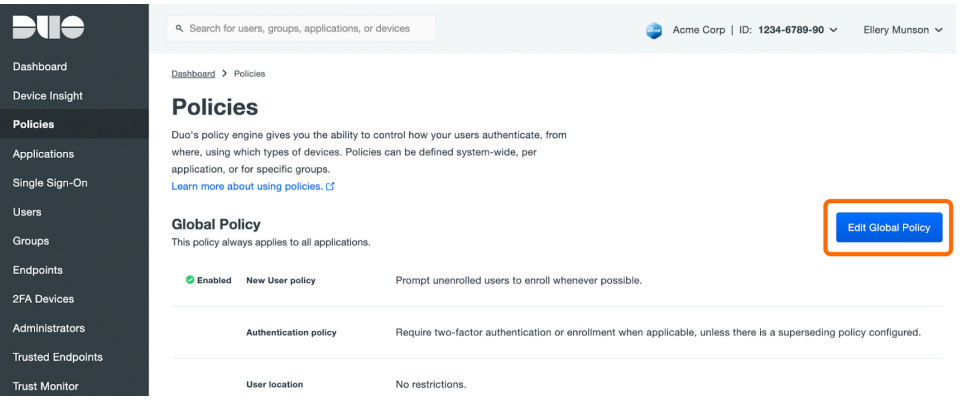

4. Locate the **New User policy** and change the policy setting to **Deny access**. Click **Save Policy** at the bottom of the policy editor when done.

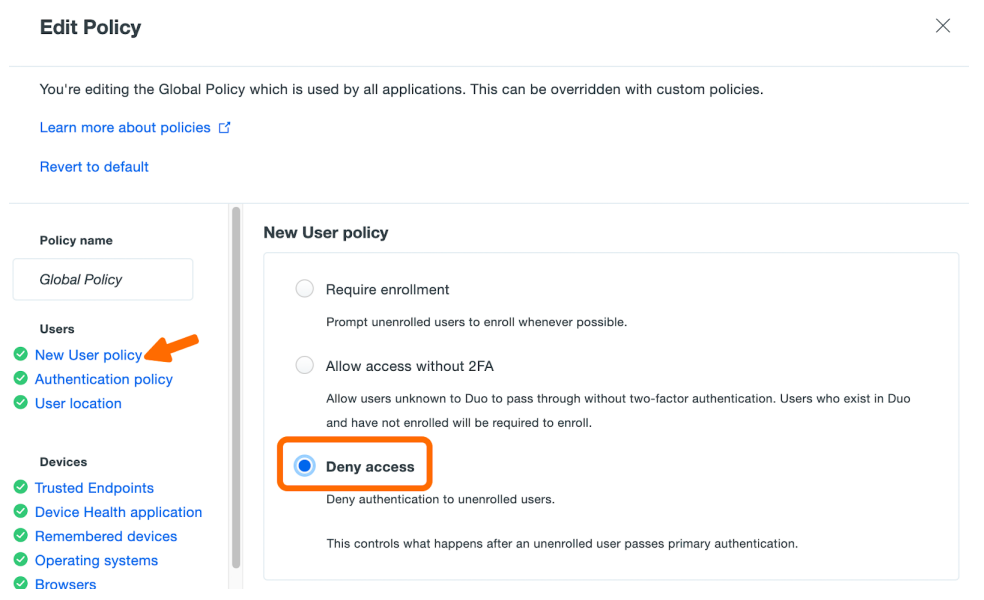

If you applied custom group or application policies to individual applications with the New User policy setting configured, these custom policies continue to override the setting in the Global Policy. You will need to edit these custom policies as well to change the New User Policy from **Require enrollment** to **Deny Access**.

To update custom policy settings:

1. Scroll down to the **Custom Policies** section of the **Policies** page in the Duo Admin Panel.

2. Look for any of your custom policies that have the New User policy set to "Prompt unenrolled users to enroll whenever possible" or "Allow unenrolled users to pass through without two-factor authentication".

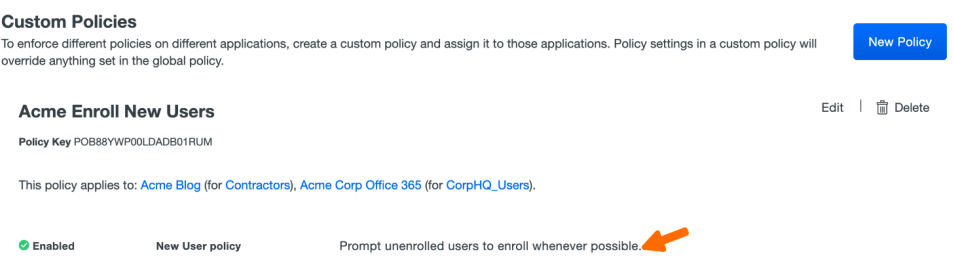

3. For each of these policies you want to change, click the **Edit** link shown to the right of the custom policy name.

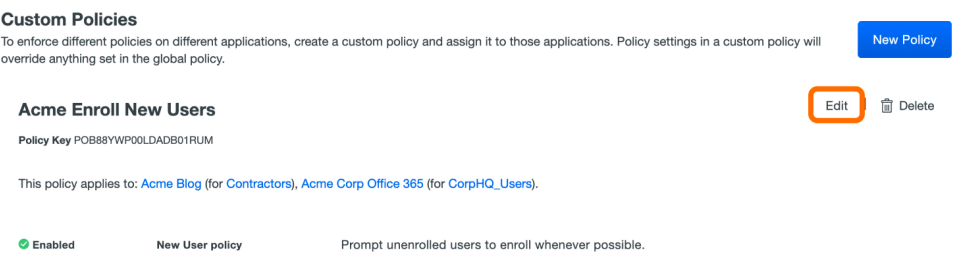

- 4. Change the **New User policy** in the policy editor for this custom policy to **Deny Access**, and then click **Save Policy**.
- 5. Repeat this for all the custom policies where you want to prevent enrollment of new users or access for unenrolled users.